# **Adafruitl3gd20 Library Documentation** *Release 1.0*

**Michael McWethy**

**Dec 21, 2018**

## **Contents**

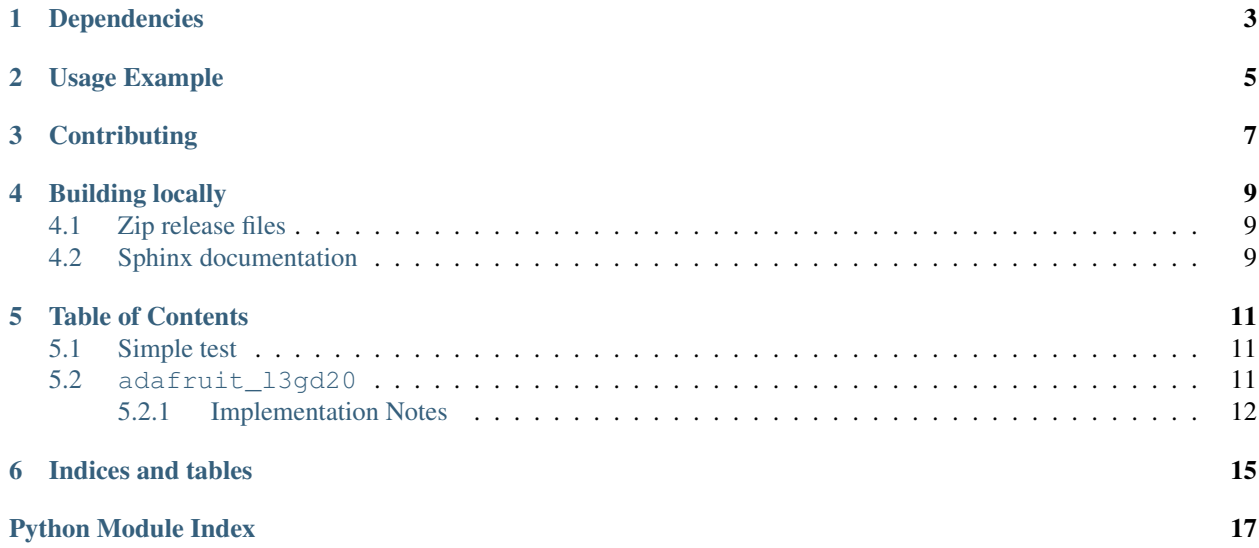

Adafruit 9-DOF Absolute Orientation IMU Fusion Breakout - L3GD20 Driver

## Dependencies

#### <span id="page-6-0"></span>This driver depends on:

- [Adafruit CircuitPython](https://github.com/adafruit/circuitpython)
- [Register](https://github.com/adafruit/Adafruit_CircuitPython_Register)

Please ensure all dependencies are available on the CircuitPython filesystem. This is easily achieved by downloading [the Adafruit library and driver bundle.](https://github.com/adafruit/Adafruit_CircuitPython_Bundle)

## Usage Example

<span id="page-8-0"></span>Of course, you must import the library to use it:

**import adafruit\_l3gd20**

This driver takes an instantiated and active I2C object (from the [busio](https://circuitpython.readthedocs.io/en/latest/shared-bindings/busio/__init__.html#module-busio) or the [bitbangio](https://circuitpython.readthedocs.io/en/latest/shared-bindings/bitbangio/__init__.html#module-bitbangio) library) as an argument to its constructor. The way to create an I2C object depends on the board you are using. For boards with labeled SCL and SDA pins, you can:

```
from busio import I2C
from board import SDA, SCL
i2c = I2C(SCL, SDA)
```
Once you have the I2C object, you can create the sensor object:

sensor = adafruit\_l3gd20.L3GD20\_I2C(i2c)

And then you can start reading the measurements:

print(sensor.gyro)

## **Contributing**

<span id="page-10-0"></span>Contributions are welcome! Please read our [Code of Conduct](https://github.com/adafruit/adafruit_CircuitPython_l3gd20/blob/master/CODE_OF_CONDUCT.md) before contributing to help this project stay welcoming.

## Building locally

### <span id="page-12-1"></span><span id="page-12-0"></span>**4.1 Zip release files**

To build this library locally you'll need to install the [circuitpython-build-tools](https://github.com/adafruit/circuitpython-build-tools) package.

```
python3 -m venv .env
source .env/bin/activate
pip install circuitpython-build-tools
```
Once installed, make sure you are in the virtual environment:

```
source .env/bin/activate
```
#### Then run the build:

```
circuitpython-build-bundles --filename_prefix adafruit-circuitpython-l3gd20 --library_
˓→location .
```
## <span id="page-12-2"></span>**4.2 Sphinx documentation**

Sphinx is used to build the documentation based on rST files and comments in the code. First, install dependencies (feel free to reuse the virtual environment from above):

```
python3 -m venv .env
source .env/bin/activate
pip install Sphinx sphinx-rtd-theme
```
Now, once you have the virtual environment activated:

```
cd docs
sphinx-build -E -W -b html . _build/html
```
This will output the documentation to docs/\_build/html. Open the index.html in your browser to view them. It will also (due to -W) error out on any warning like Travis will. This is a good way to locally verify it will pass.

### Table of Contents

### <span id="page-14-4"></span><span id="page-14-1"></span><span id="page-14-0"></span>**5.1 Simple test**

For I2C or SPI communications, ensure your device works with this simple test.

Listing 1: examples/l3gd20\_simpletest.py

```
1 import time
2 import board
3 import busio
4 import adafruit_l3gd20
5
6 \# Hardware I2C setup:
7 \mid 12C = \text{busio}. I2C(board. SCL, board. SDA)
\frac{1}{8} SENSOR = adafruit_13gd20.L3GD20_I2C(I2C)
9
10 # Hardware SPI setup:
11 # import digitalio
12 \mid \text{\# CS} = \text{digitalio.DigitalInOut}(\text{board.D5})13 # SPIB = busio.SPI(board.SCK, board.MOSI, board.MISO)
14 # SENSOR = adafruit_13gd20.L3GD20_SPI(SPIB, CS)
15
16 while True:
17 print('Angular Momentum (rad/s): {}'.format(SENSOR.gyro))
18 print()
19 time.sleep(1)
```
## <span id="page-14-3"></span><span id="page-14-2"></span>**5.2 adafruit\_l3gd20**

Adafruit 9-DOF Absolute Orientation IMU Fusion Breakout - L3GD20

This is a CircuitPython driver for the Bosch L3GD20 nine degree of freedom inertial measurement unit module with sensor fusion.

<span id="page-15-1"></span>• Author(s): Michael McWethy

#### <span id="page-15-0"></span>**5.2.1 Implementation Notes**

#### Hardware:

• [L3GD20H Triple-Axis Gyro Breakout Board](https://www.adafruit.com/product/1032)

#### Software and Dependencies:

- Adafruit CircuitPython firmware for the supported boards: <https://github.com/adafruit/circuitpython/releases>
- Adafruit's Register library: [https://github.com/adafruit/Adafruit\\_CircuitPython\\_Register](https://github.com/adafruit/Adafruit_CircuitPython_Register)

#### **class** adafruit\_l3gd20.**L3GD20**(*rng=0*)

Driver for the L3GD20 3-axis Gyroscope sensor.

**Parameters rng** ([int](https://docs.python.org/3.4/library/functions.html#int)) – a range value one of L3DS20\_RANGE\_250DPS (default), L3DS20\_RANGE\_500DPS, or L3DS20\_RANGE\_2000DPS

#### **gyro**

x, y, z angular momentum tuple floats, rescaled appropriately for range selected

**class** adafruit\_l3gd20.**L3GD20\_I2C**(*i2c*, *rng=0*, *address=107*) Driver for L3GD20 Gyroscope using I2C communications

#### Parameters

- **i2c** (*[I2C](https://circuitpython.readthedocs.io/en/latest/shared-bindings/busio/I2C.html#busio.I2C)*) initialized busio I2C class
- **rng** ([int](https://docs.python.org/3.4/library/functions.html#int)) the optional range value: L3DS20\_RANGE\_250DPS(default), L3DS20\_RANGE\_500DPS, or L3DS20\_RANGE\_2000DPS
- **address** the optional device address, 0x68 is the default address

#### **gyro\_raw**

Gives the raw gyro readings, in units of rad/s.

#### **read\_register**(*register*)

Returns a byte value from a register

Parameters **register** – the register to read a byte

#### **write\_register**(*register*, *value*)

Update a register with a byte value

Parameters

- **register** ([int](https://docs.python.org/3.4/library/functions.html#int)) which device register to write
- **value** a byte to write

**class** adafruit\_l3gd20.**L3GD20\_SPI**(*spi\_busio*, *cs*, *rng=0*, *baudrate=100000*) Driver for L3GD20 Gyroscope using SPI communications

#### **Parameters**

- **spi\_busio** ([SPI](https://circuitpython.readthedocs.io/en/latest/shared-bindings/busio/SPI.html#busio.SPI)) initialized busio SPI class
- **cs** ([DigitalInOut](https://circuitpython.readthedocs.io/en/latest/shared-bindings/digitalio/DigitalInOut.html#digitalio.DigitalInOut)) digital in/out to use as chip select signal
- **rng** ([int](https://docs.python.org/3.4/library/functions.html#int)) the optional range value: L3DS20\_RANGE\_250DPS(default), L3DS20\_RANGE\_500DPS, or L3DS20\_RANGE\_2000DPS
- **baudrate** spi baud rate default is 100000

#### <span id="page-16-0"></span>**gyro\_raw**

Gives the raw gyro readings, in units of rad/s.

#### **read\_bytes**(*register*, *buffer*)

Low level register stream reading over SPI, returns a list of values

#### Parameters

- **register** the register to read bytes
- **buffer** ([bytearray](https://docs.python.org/3.4/library/functions.html#bytearray)) buffer to fill with data from stream

#### **read\_register**(*register*)

Low level register reading over SPI, returns a list of values

Parameters **register** – the register to read a byte

#### **write\_register**(*register*, *value*)

Low level register writing over SPI, writes one 8-bit value

#### Parameters

- **register** ([int](https://docs.python.org/3.4/library/functions.html#int)) which device register to write
- **value** a byte to write

Indices and tables

- <span id="page-18-0"></span>• genindex
- modindex
- search

Python Module Index

<span id="page-20-0"></span>a

adafruit\_l3gd20, [11](#page-14-3)

## Index

## A

adafruit\_l3gd20 (module), [11](#page-14-4)

## G

gyro (adafruit\_l3gd20.L3GD20 attribute), [12](#page-15-1) gyro\_raw (adafruit\_l3gd20.L3GD20\_I2C attribute), [12](#page-15-1) gyro\_raw (adafruit\_l3gd20.L3GD20\_SPI attribute), [12](#page-15-1)

## L

L3GD20 (class in adafruit\_l3gd20), [12](#page-15-1) L3GD20\_I2C (class in adafruit\_l3gd20), [12](#page-15-1) L3GD20\_SPI (class in adafruit\_l3gd20), [12](#page-15-1)

## R

read\_bytes() (adafruit\_l3gd20.L3GD20\_SPI method), [13](#page-16-0) read\_register() (adafruit\_l3gd20.L3GD20\_I2C method), [12](#page-15-1) read\_register() (adafruit\_l3gd20.L3GD20\_SPI method), [13](#page-16-0)

## W

write\_register() (adafruit\_l3gd20.L3GD20\_I2C method), [12](#page-15-1)

write\_register() (adafruit\_l3gd20.L3GD20\_SPI method), [13](#page-16-0)